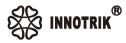

### **BT-33 Conference Microphone Speaker**

(With Bluetooth Wireless and USB Wired Connection Functions)

## Speakerphone

# **Operating Manual**

(Please read this manual carefully before use)

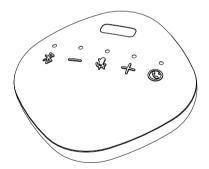

#### Shenzhen Innotrik Technology Co., Ltd.

Company Add: Room 1302-1307, Building No.13, Qinchengda Paradise, District 22, Lingzhiyuan Community, Xin'an Street, Bao'an District, Shenzhen,China. Website: www.innotrik.com Tel: +86-4000-779-663

### **Product Overview**

First, thank you for choosing our products.

This product is a microphone speaker device based on USB wired/Bluetooth wireless connection to computer. It has the latest-generation audio processing algorithm of echo cancellation and environmental noise cancellation. The voice call is clear and natural. The microphone has the features of a wide pickup range, lightweight body, and convenient installation, and is suitable for daily remote network conference application scenarios in enterprises, institutions, schools and so on.

The pictures in this manual are the schematic diagram, and the actual product shall prevail.

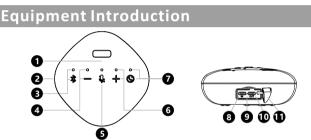

 Speaker 2 Microphone 3 Bluetooth button and indicator light 4 Volumebutton and indicator light 5 Mute button and indicator light 7 Volume+ button and indicator light 7 Power-on/off or off-hook/on-hook button and indicator light 3 USB-C input socket 9 Charging indicator light 10 USB-C output socket 10 Dustproof silicone plug

### **Packing List**

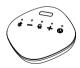

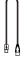

| 10.100.10 |  |
|-----------|--|
| . 11/276  |  |
|           |  |
|           |  |

Host X1

USB-C to A cable X1

**Operation Manual X1** 

## **Button and Indicator Light Status Description**

 Bluetooth button light: When waiting for the Bluetooth connection, the blue light flashes. The blue light is normally on when the Bluetooth is successfully connected. If the Bluetooth is not connected within one minute and enters the sleep mode, the light goesout. Press the Bluetooth button once to wake up the light.

2. **(a) Volume- light:** The white light will be on once every time the volume- button is pressed, and the white light will flash three times when the volume is gradually adjusted to the minimum.

3. SMute button light: Press the Mute button, the red light will be normally on when the microphone is mute; then press this button to unmute, and the red light will be off. When USB wired connection is used, the white light of this button is normally on.

4. OVolume+ button light: The white light will be on once every time the volume+ button is pressed, and the white light will flash three times when the volume is gradually adjusted to the maximum.

#### 5. Power-on/off off-hook / on-hook button light:

When you press and hold this button to start the machine, the white light of all the button lights will be on once: when you press and hold this button to shut down the machine, all the button lights will go out.

When your mobile phone is connected via Bluetooth, if you receive a call, press this button to answer the call, or press and hold this button to reject the call, and press this button during the call to end the call. The white light is normally on during a call, and is off at the end of the call.

When the battery is low, the red light of this button will flash every few minutes to prompt you to charge it.

6. **O Charging indicator light:** When the USB cable is connected to the USB input socket of the host to charge the host, the red light of this light is normally on, and it will go out when the host has been fully charged.

### **Device Connection**

1. Bluetooth wireless connection to the host: When the product is turned on for the first time, the blue light of the Bluetooth button flashes continuously, waiting for the connection; when the host has been connected to the Bluetooth device successfully, the blue light will become normally on. Press the Bluetooth button to disconnect the current Bluetooth device.

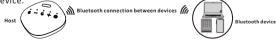

2. USB wired connection to the host: When the machine is turned off, insert the USB data cable to the USB input socket of the host and the USB interface of the computer, and the machine will automatically turn on. When the indicator light of the mute button is white and normally on, it indicates successful connection.

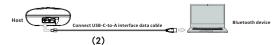

### **Device Connection**

**Note:** When the host is connected to Bluetooth devices via USB wired and Bluetooth wireless connection at the same time, the Bluetooth connection takes priority. You can switch to USB wired connection only by pressing the Bluetooth button of the host.

3. Connect the built-in power bank of the host to the mobile phone for charging: When the battery of your mobile phone is low, connect the USB charging cable between the USB output socket of the host and the mobile phone to charge the mobile phone.

### **Operation Instructions**

 After the Bluetooth wireless or USB wired connection is successful, use the network call application software (e.g. WeChat, QQ, Skype, etc.) in the computer to make a remote network conference call according to the operation method of the application software.

2. Speaker volume adjustment: Press the volume+ button or volume- button of the machine to adjust the volume to an appropriate value, or you can adjust the speaker volume on the computer device.

3. Microphone mute: If you want to put the microphone in mute mode during a call, please press the mute button of the host microphone once, and the red light of the mute button light will be on; if you want to cancel the mute, please press the mute button again to resume the call, and the red light will go out.

**4.** End the call: Hang up the call with the other party according to the operation method of the computer call application software, to end the network call.

## **Matters Needing Attention**

1. A computer device cannot connect multiple microphone speakers at the same time, including local device, or there will be use problems.

The USB wired interface is required to be directly connected to the USB interface of the computer. If it is connected through the USB hub, there will be operation problems.

3. To check whether the device is successfully connected, in the Playback (Output) and Recording (Input) options of the Sound and Audio Device attributes of the Computer Control Panel option, check whether the default device displays "Local device model"; if not, you need to reselect "Local device model" and confirm it.

**4.** During use, if necessary, you can adjust the volume through the speaker option on the computer side. When using the network call application software in the computer, please choose this type of device as the preferred audio device.

5. It is not allowed to disassemble, hit and squeeze the built-in battery of this device and put it into high-temperature fire.

6. If the power adapter is used for power supply of this device, it must meet the national safety certification standards.

7. Please do not try to repair this device, or there will be a risk of electric shock. If there are any problems that need to be solved, please contact the seller.

#### FCC Statement

This equipment has been tested and found to comply with the limits for a Class B digital device, pursuant to part 15 of the FCC Rules. These limits are designed to provide reasonable protection against harmful interference in a residential installation. This equipment generates, uses and can radiate radio frequency energy and, if not installed and used in accordance with the instructions, may cause harmful interference to radio communications. However, there is no guarantee that interference will not occur in a particular installation. If this equipment does cause harmful interference to radio or television reception, which can be determined by turning the equipment off and on, the user is encouraged to try to correct the interference by one or more of the following measures:

- Reorient or relocate the receiving antenna.
- Increase the separation between the equipment and receiver.
- Connect the equipment into an outlet on a circuit different from that to whic h the receiver is connected.

• Consult the dealer or an experienced radio/TV technician for help. Caution: Any changes or modifications to this device not explicitly approved by manufacturer could void your authority to operate this equipment. This device complies with part 15 of the FCC Rules. Operation is subject to the following two conditions: (1) This device may not cause harmful interference, and (2) this device must accept any interference received, including interference that may cause undesired operation.

#### **RF Exposure Information**

The device has been evaluated to meet general RF exposure requirement. The device can be used in portable exposure condition, compliance with exposure requirements.

#### **ISED Statement**

English:This device contains licence-exempt transmitter(s)/receiver(s) that comply with Innovation, Science and Economic Development Canada' s licence-exempt RSS(s). Operation is subject to the following two conditions

(1) This device may not cause interference.

(2) This device must accept any interference, including interference that may cause undesired operation of the device.

The digital apparatus complies with Canadian CAN ICES-3 (B)/NMB-3(B). French: Cet appareil contient des émetteurs/récepteurs exempts de licence qui sont conformes aux RSS exemptés de licence d'Innovation, Sciences et Développement économique Canada.

L'exploitation est soumise aux deux conditions suivantes :

(1) Cet appareil ne doit pas provoquer d'interférences.

(2) Cet appareil doit accepter toute interférence, y compris les

interférences susceptibles de provoquer un fonctionnement indésirable de l 'appareil.

l'appareil numérique du ciem conforme canadien peut -3 (b) / nmb -3 (b). This device meets the exemption from the routine evaluation limits in

section 2.5 of RSS 102 and compliance with RSS 102 RF exposure, users can obtain Canadian information on RF exposure and compliance.

cet appareil est conforme à l'exemption des limites d'évaluation courante dans la section 2.5 du cnr - 102 et conformité avec rss 102 de l'exposition aux rf, les utilisateurs peuvent obtenir des données canadiennes sur l' exposition aux champs rf et la conformité.

This equipment complies with Canada radiation exposure limits set forth for an uncontrolled environment.

Cet équipement est conforme aux limites d'exposition aux rayonnements du Canada établies pour un environnement non contrôlé.

The device has been evaluated to meet general RF exposure requirement. This

equipment should be installed and operated with minimum distance 0mm between

the radiator & your body.

L'appareil a été évalué pour répondre aux exigences générales d' exposition aux RF.

Cet équipement doit être installé et utilisé avec une distance minimale de 0 mm entre

le radiateur et votre corps.